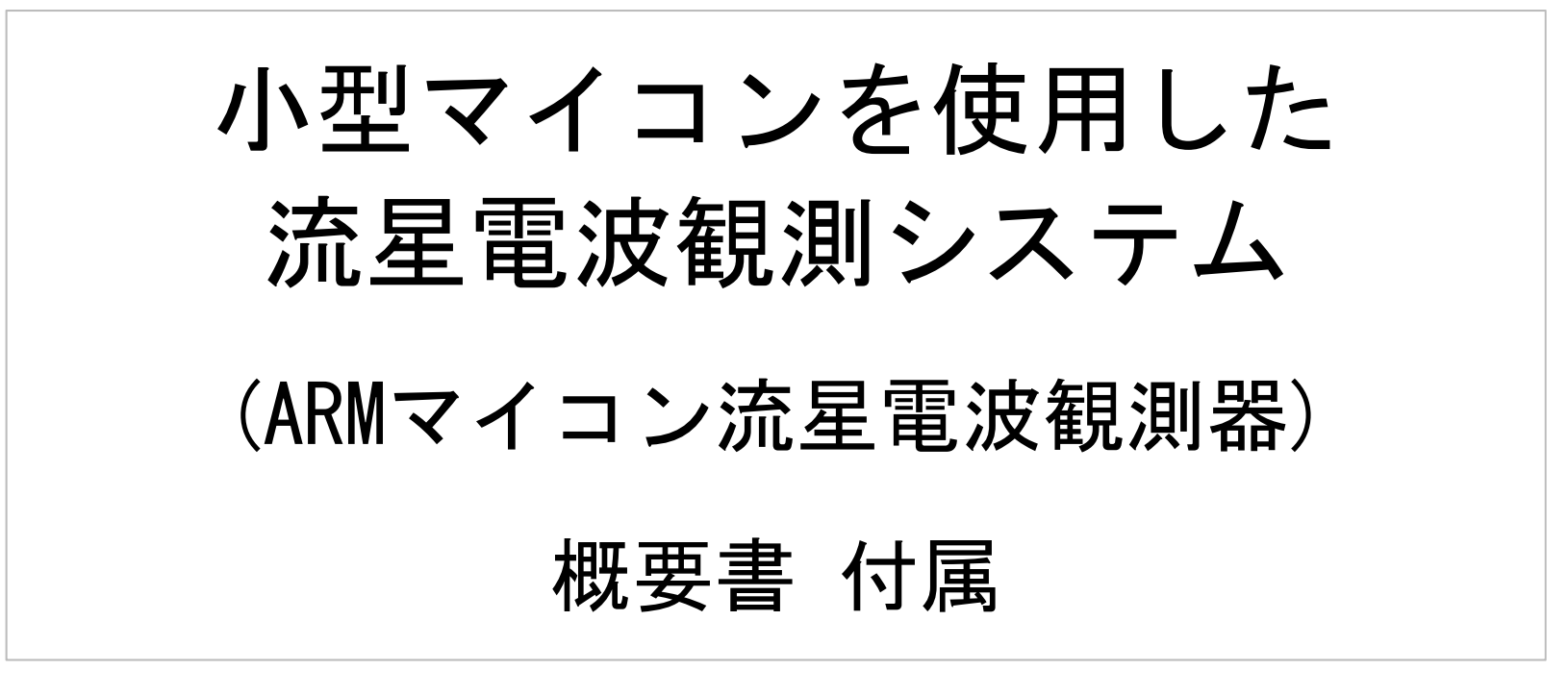

目次

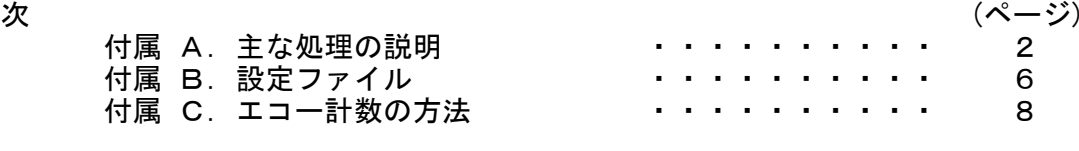

初版 : 2022/01/28: ソフトVer 1.20 対応

#### 付属 A.主な処理の説明

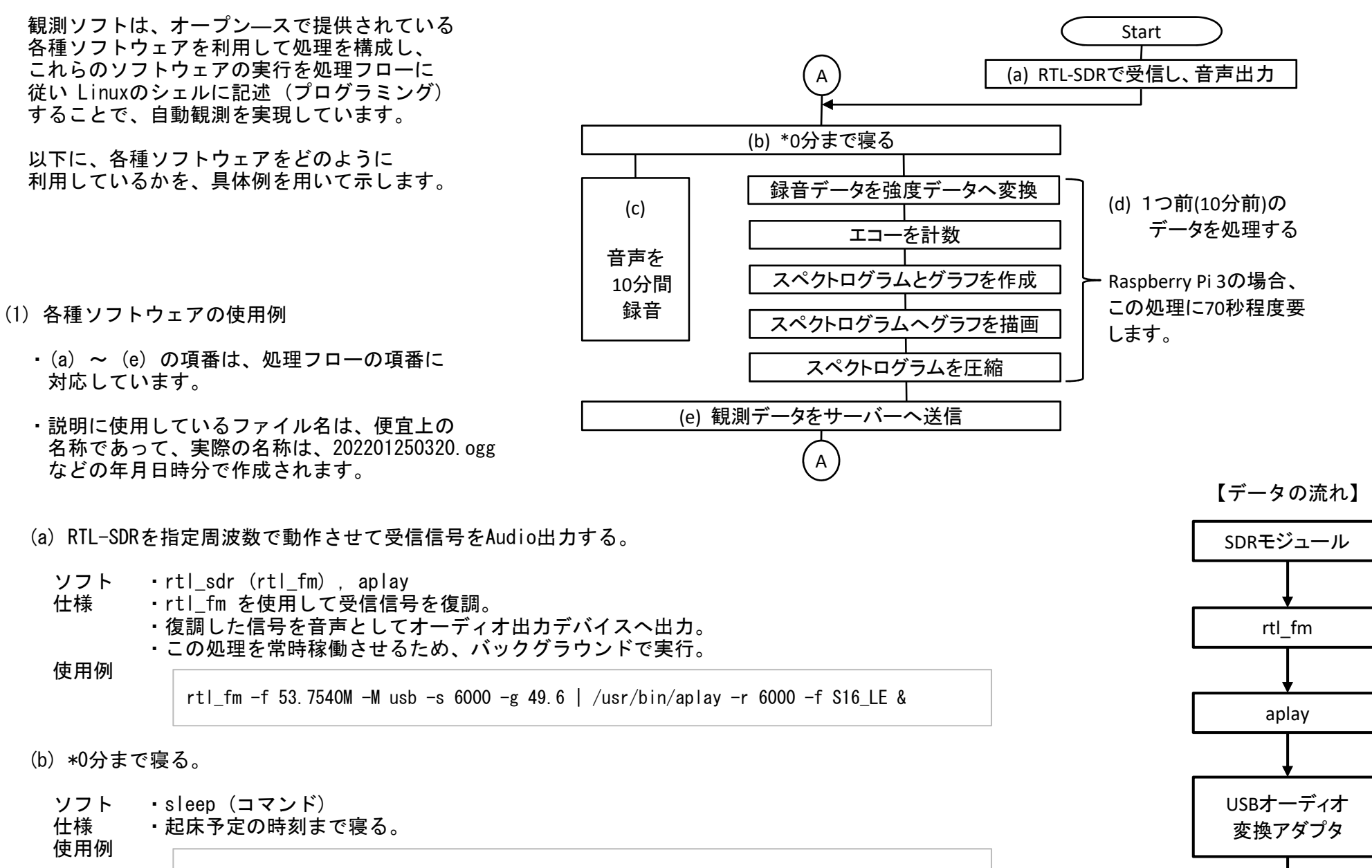

sleep WakeupTime - CurrentTime

- (c) 起床後、Audio入力からの音声データの録音を開始する。
	- ソフト ・SOX<br>仕様 ・pul
	- 仕様 ・pulseaudioを使用して入力デバイス "DEVICE" から音声を 10分 (600秒) 間、入力し、"FILE.ogg" ファイルへ保存。
		- ・並行して1つ前 (10分前) に取得した録音データの解析を行うため、この処理はバックグラウンドで実行。
	- 使用例

/usr/bin/sox  $-q$  -t pulseaudio DEVICE FILE ogg channels 1 gain 10 trim 0 600 &

- 備考 ・音量の基本設定は amixer などを使用して事前に設定し、観測状況に応じた微調整を gain で行う。
- (d) 一つ前(10分前)の録音データを使用して各種の処理を行う。
	- (i) 録音データを強度データへ変換
	- ソフト · SOX<br>仕様 · 録音
	- ・録音した音声データ "FILE.ogg" をテキストデータにサンプリング 2KHzで変換し "FILE.dat" ファイルへ保存。
	- 使用例

/usr/bin/sox FILE.ogg -r 2k FILE.dat

- (ii) エコー計数
- ソフト ・自作 C プログラム ・・・・・・頒布パッケージに、ソースコードを同梱。<br>自中に改造して使用できます。 自由に改造して使用できます。
- 仕様 ・音声データをテキストへ変換した "FILE.dat" を解析して、エコーを計数。<br>・データの扱いを容易にするために、音声データ "FILF dat" から RMSを算! ・データの扱いを容易にするために、音声データ "FILE.dat" から RMSを算出。・算出したRMSのデータは、グラフ化の為に "FILE.csv" として保存。·計数した結果は、"ECHO.csv" として保存。 (1日/ファイル)
- 計数 ・10分間の平均値 + 一定値 以上の信号をエコーとする。
	- ・10分間の標準偏差の外側の信号をエコーとする。

RMS : 二乗平均平方根 : Root Mean Square

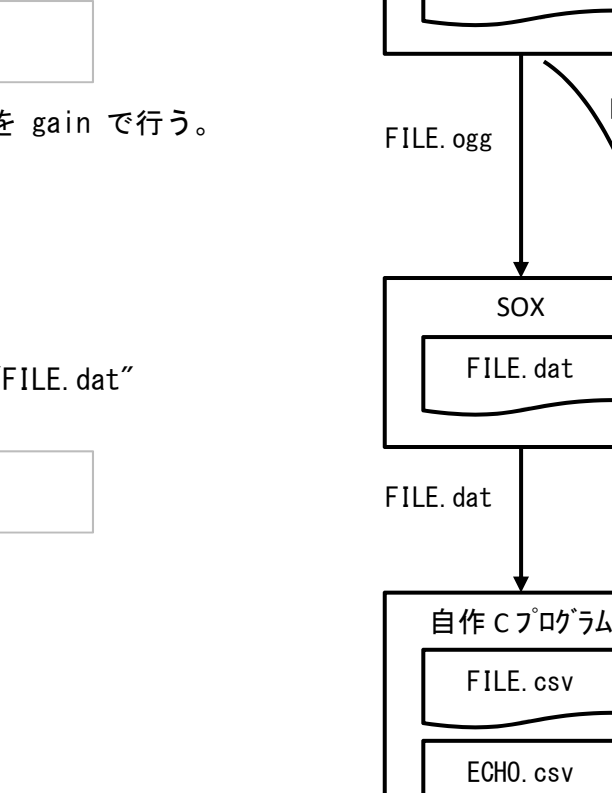

(エコー数)

FILE.ogg

SOX

FILE.ogg

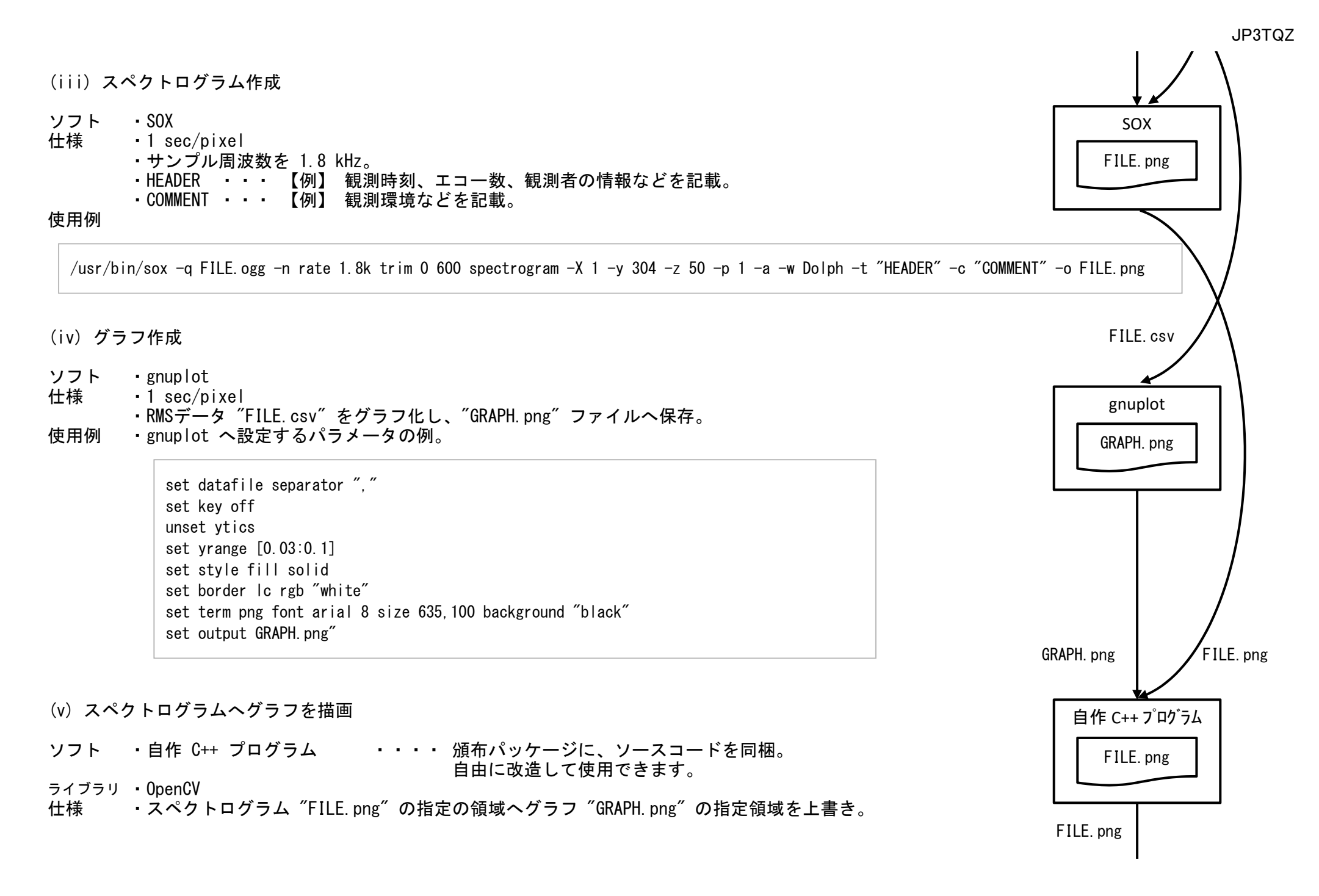

(vi) スペクトログラムを圧縮

- 
- ソフト pngquant<br>仕様 ・画質を低下させない程度に圧縮。 仕様 ・画質を低下させない程度に圧縮。 ・元のファイル "FILE.png" へ上書き。
- 使用例

pngquant  $--ext$ .png  $--force$ -quality=65-80 FILE.png

- (e) 観測データをサーバーへ送信
	- ソフト ・sftp , ftp
		- expect

# 仕様 ・sftp や ftp を使用して、観測データ (FILE.ogg , FILE.csv など) をサーバーへ送信。 ・expect は、サーバーとの通信手順を自動化するためのソフトで、サーバーからのデータを受信待ちする用途で使用。

### 付属 B. 設定ファイル

(1) 観測用設定ファイル

観測するための各種情報は、環境に応じて変更できるよう、設定ファイルで管理しています。 観測開始時に、この設定ファイルを読み込むことで、電源ON時に自動で観測を開始することができます。以下の朱書き部分を自身の環境に合わせて編集し、使用してください。

注意点 ・1文字目が「 # 」の行はコメント行となり、処理には影響しません。 設定値の行間に記載することも可能です。

・各行は、1文字目から記載してください。

・行の順番を入れ替えることはできません。

・全角文字の使用はできません。

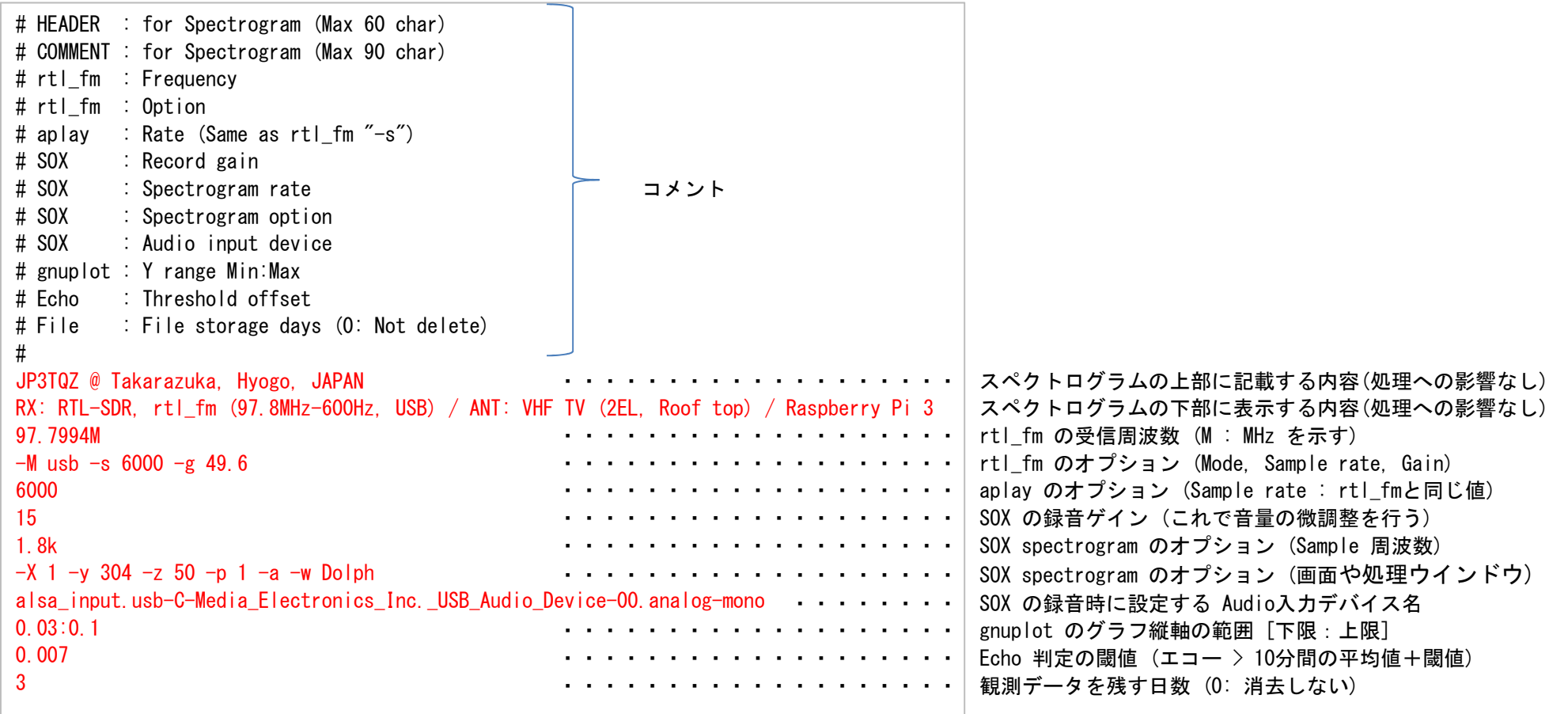

(2) FTP用設定ファイル (mroftps.txt)

FTPサーバーの情報を設定します。ログイン情報を平文で記載しますので、取扱には注意してください。

注意点

- ・ファイル名は、「 mroftps.txt 」から変更できません。
- ・コメント行は記載できますが、セキュリティリスクを低減するために、書かない方がいいでしょう。
- ・各行は、1文字目から記載してください。
- ・行の順番を入れ替えることはできません。
- ・全角文字の使用はできません。
- ・送信先のディレクトリは、FTPサーバーへログインした際のディレクトリからのパスを記載します。

【 mroftps.txt の例 (2例) 】

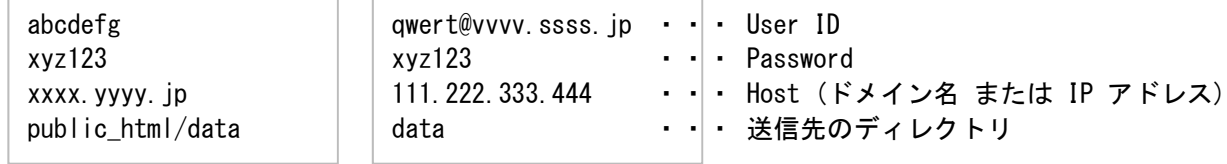

#### 付属 C.エコー計数の方法

(1) 方法

 エコー計数の方法として、以下の2種類の方法を実装し、選択して使用することができます。どちらの方法であっても、エコーが連続する場合は1件にまとめ、この連続する時間はエコー継続時間となります。

(a) 10分間の信号強度(振幅)のRMSを算出して、この値が一定値以上の信号をエコーとして検出。

(b) 10分間の信号強度(振幅)のRMSを算出し、更に標準偏差を算出して、標準偏差の外に存在する信号をエコーとして検出。

(2) 閾値

(a) 10分間の平均値+設定値で判定。【例】閾値 = 平均値(0.0327) + 設定値(0.002)

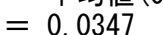

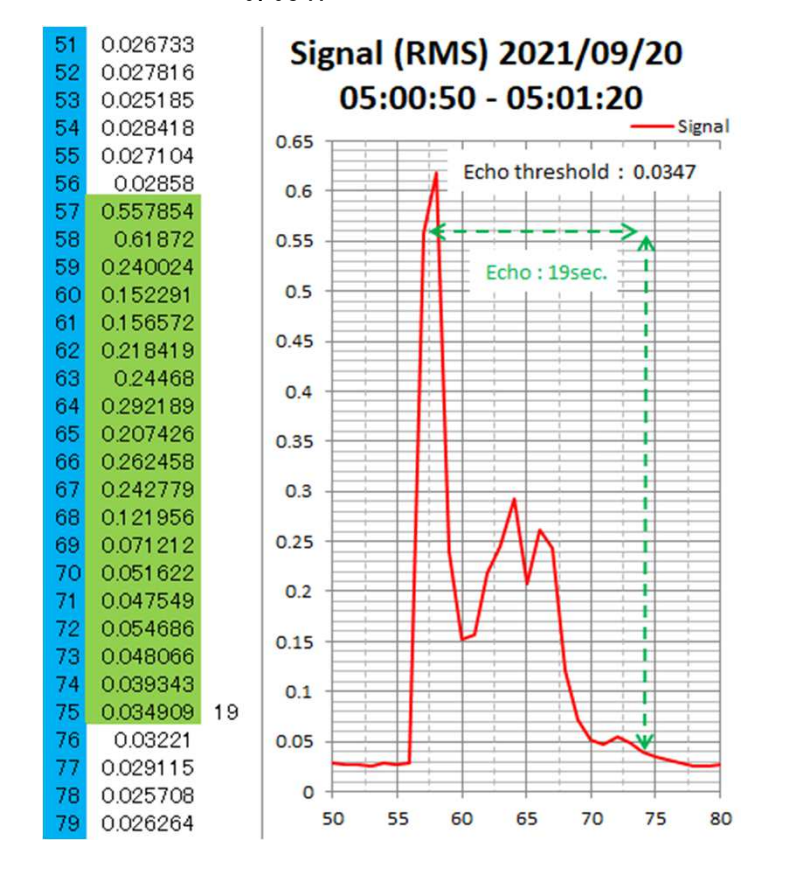

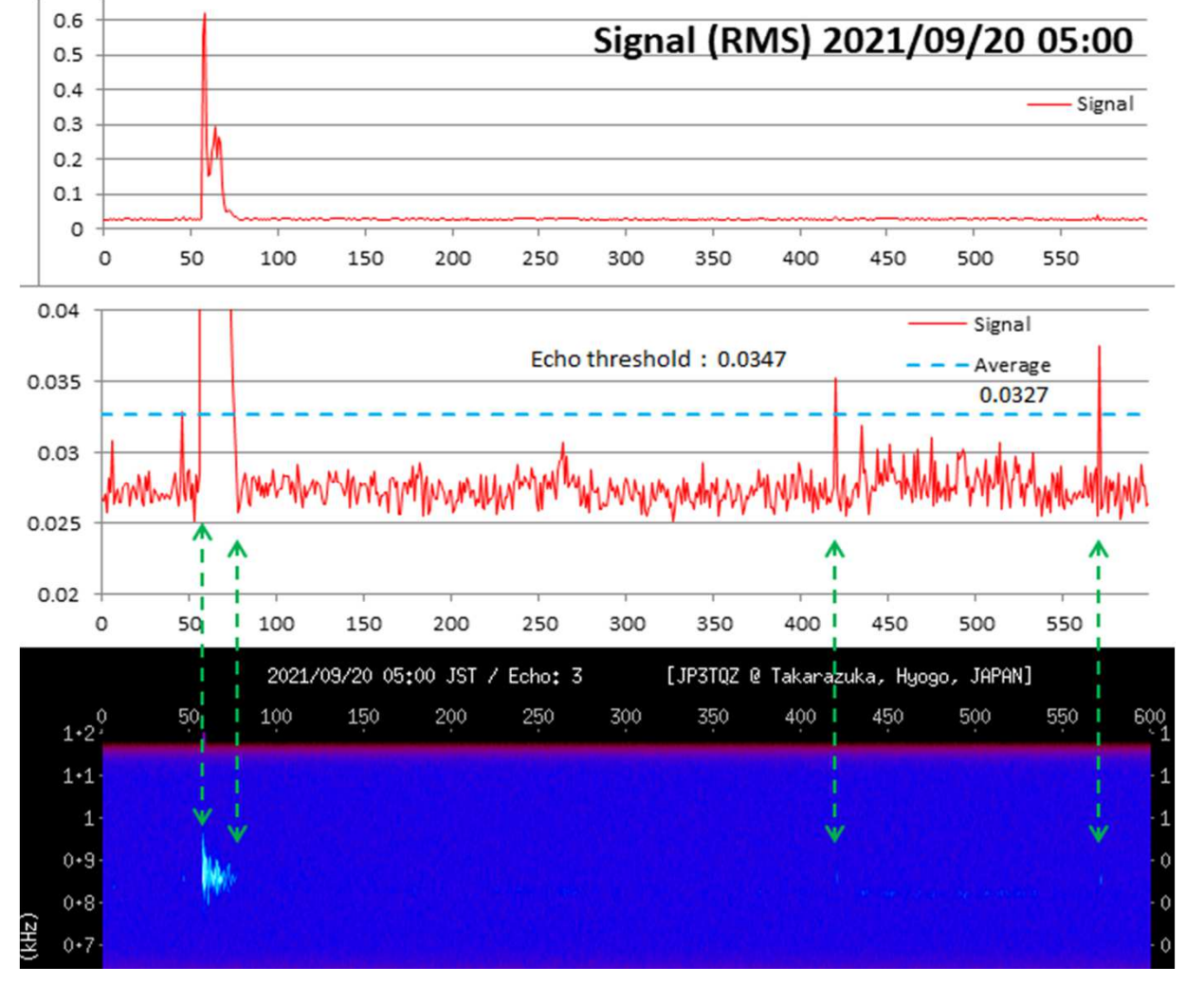

## (b) 10分間の標準偏差で判定。

#### ・スペクトログラムに表示されている Echo: 2 は、(a)項の閾値で観測した結果で、 この例の閾値は、 閾値=平均値+設定値(0.007)となっています。

・図の上部に記載のグラフは、 (a)項の方法と標準偏差の方法を評価したものです。

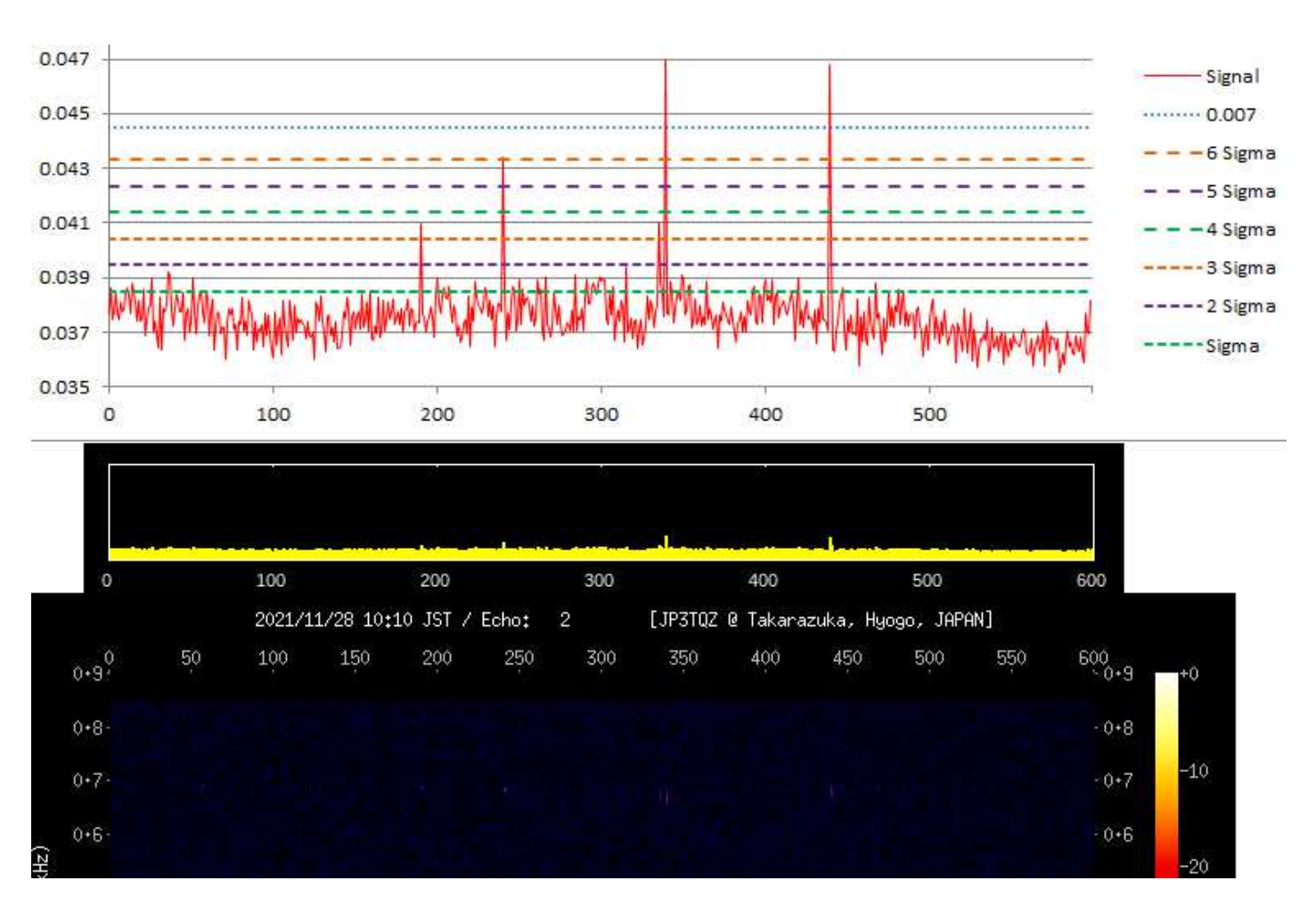

#### (c) 閾値の変更方法

観測シェル「 mrospec.sh 」のヘッダーの少し下に記載している変数「 STD\_SGM 」の設定値を編集して変更します。

## # Set SD(standard deviation) to judg echo.#STD\_SGM=5

• STD SGM = 0 : 10分間の平均値+設定値 ・・・ (a)の処理 ・STD\_SGM = 0 以外 :標準偏差 (初期値 5σ)